#### **2019**年度 画像電子学会 年次大会 企画セッション

# パソコン要約筆記ソフト「IPtalk」の 改良と技術的課題

2019年6月29日

NPO法人 日本遠隔コミュニケーション支援協会 (略称NCK)

栗田 茂明

目次

・IPtalkの簡単な説明

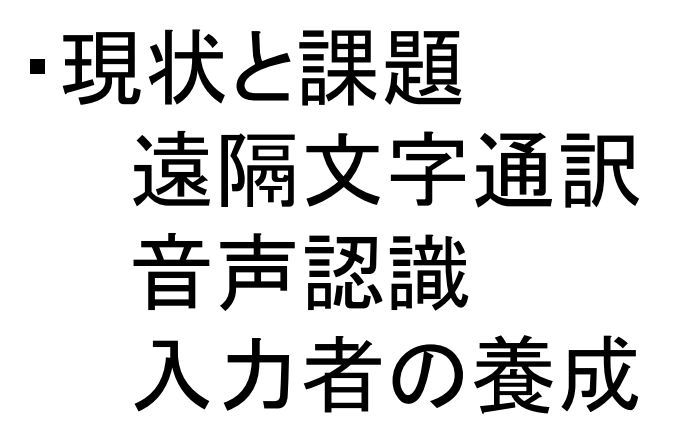

・まとめ

# パソコン要約筆記の2人連係入力は日本独特

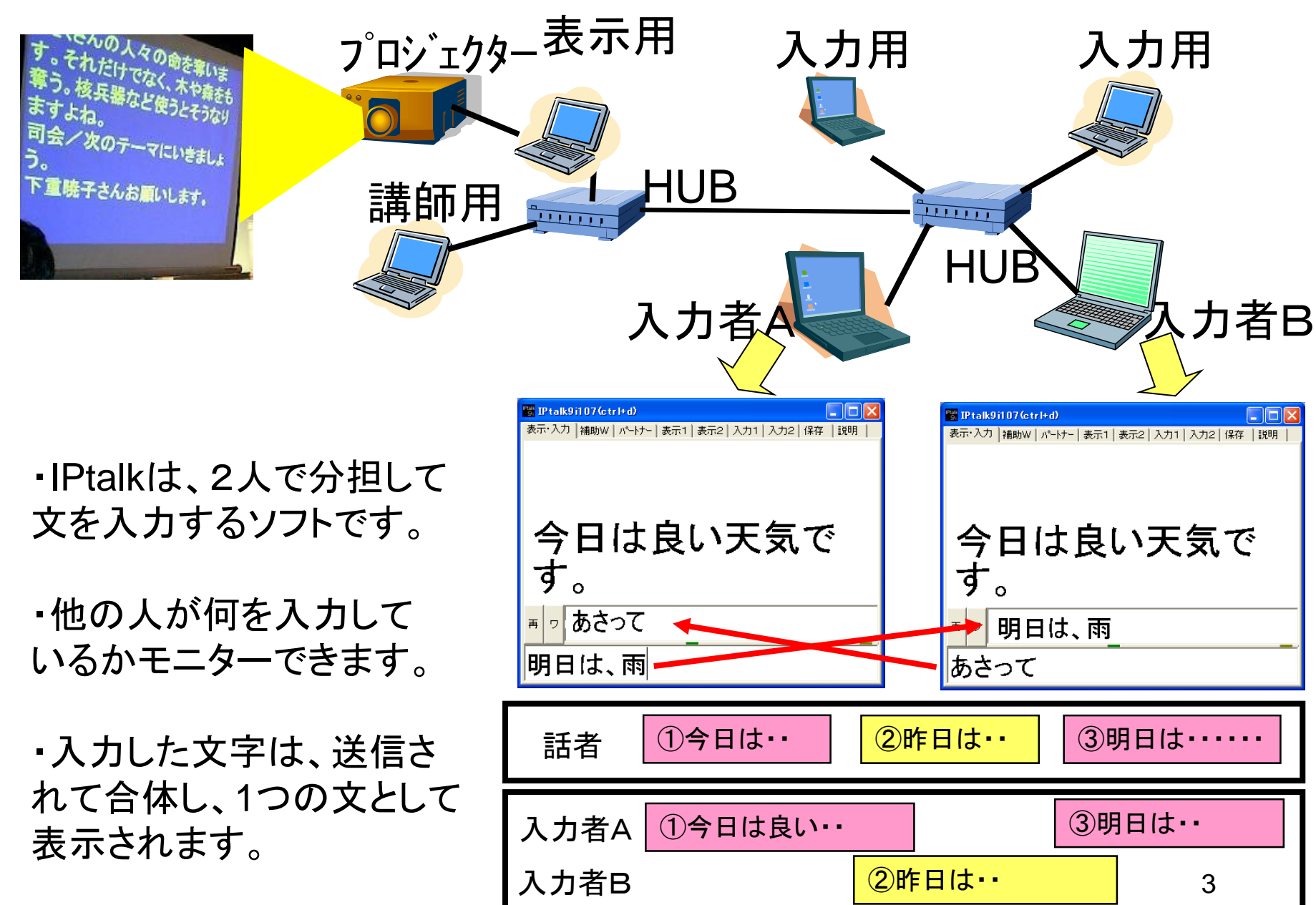

# パソコン要約筆記用ソフト IPtalk (1999年5月~)

#### C++で作成。 ウインドウ数:37 プログラム行数:139,383行 (2010年10月現在)

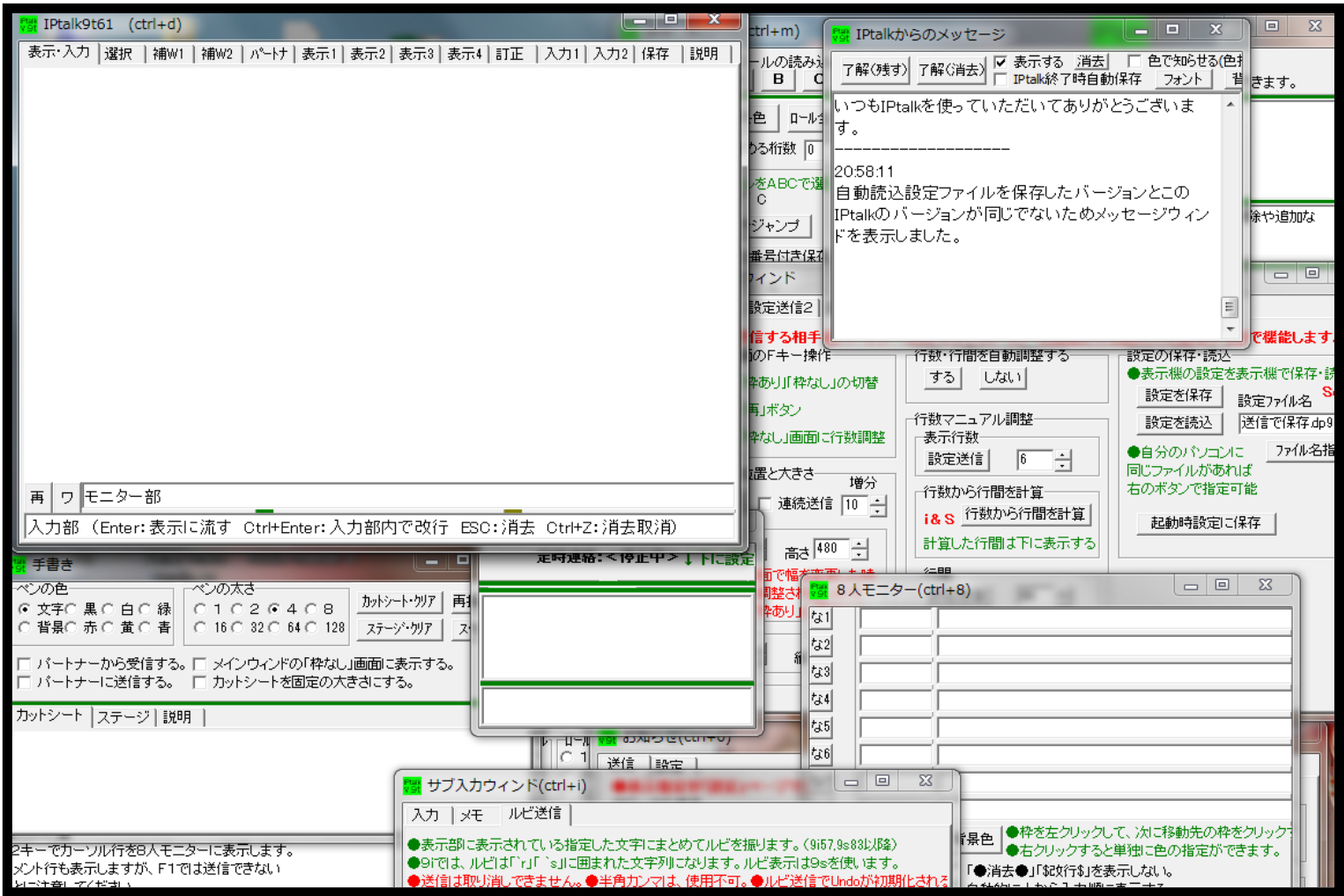

・IPtalkは、C++で作っています。

・ウィンドウを37個持っていて、実際は、1つのプログラムというよりも、37個のプログラムの集合体と 言った方が良いかもしれません。

・非常に多くの機能を持っています。

### 2005年ごろ実現していた表示機能の例

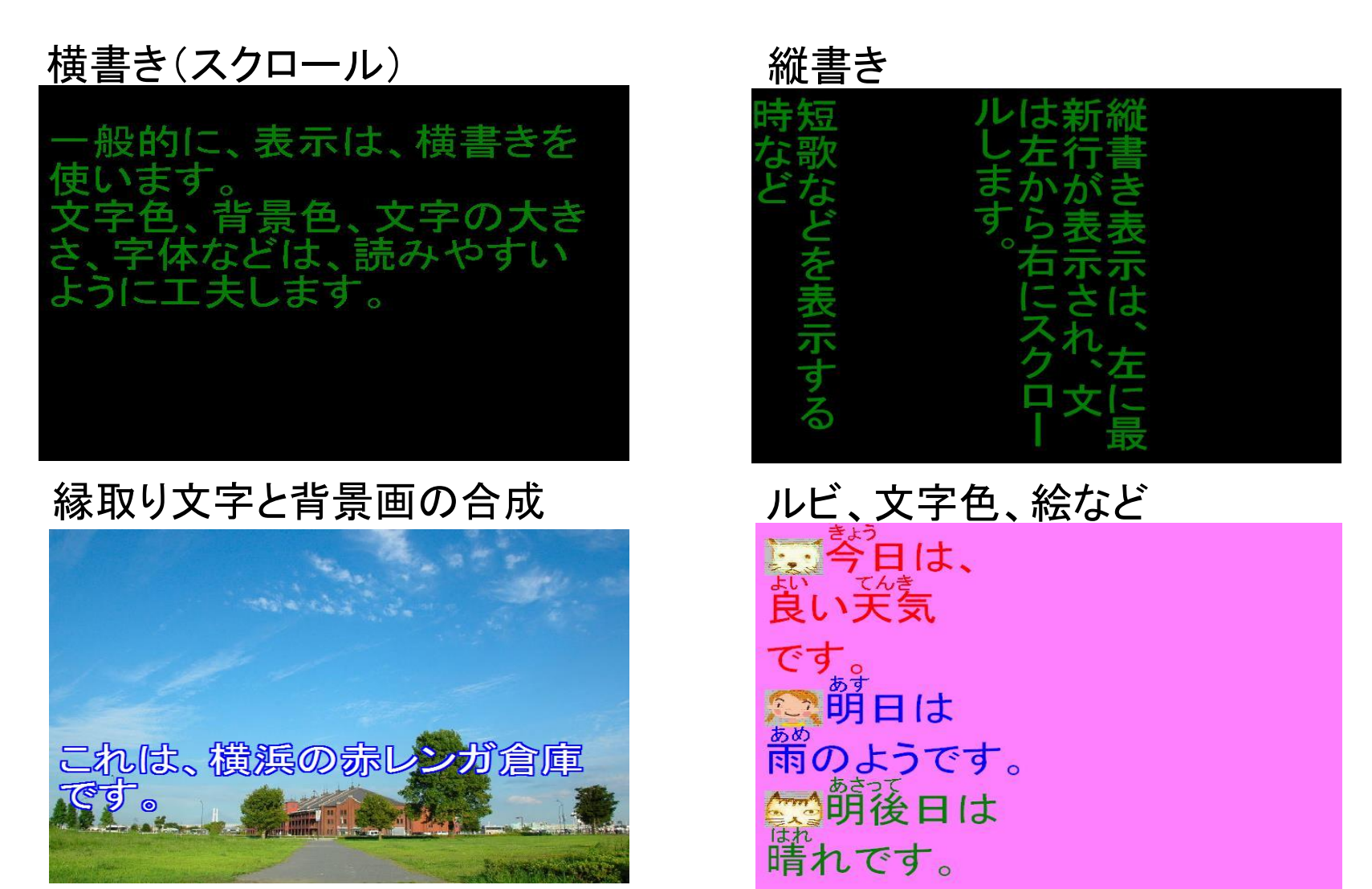

2005年には、横書き、縦書き、縁取り文字、背景画の合成、ルビや文字色や絵を入れることもできました。 2005年ごろには、表示機能はのほとんどは完成しています。 これらは、当時の「多様なニーズへの対応」に対して作った機能でした。

### カラオケ風色変わり表示 2005年ごろ実現していた表示機能の例

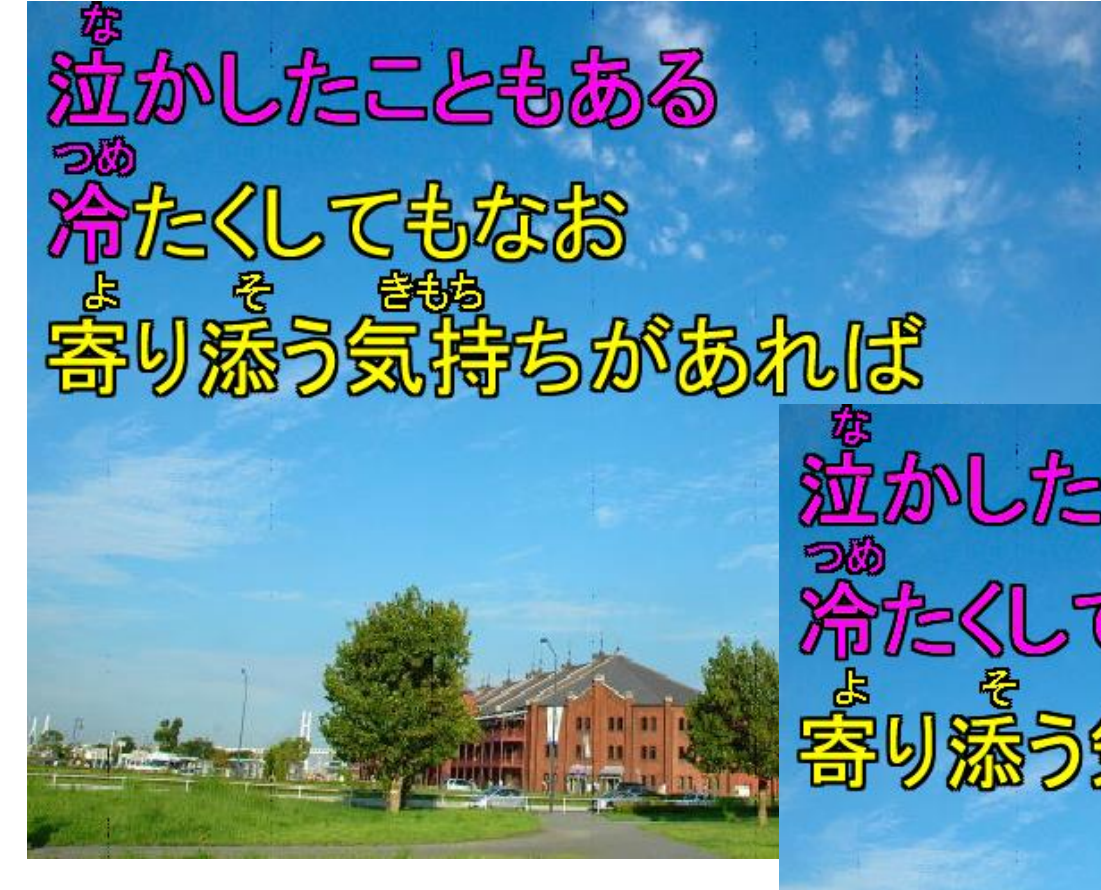

文字カラオケ送信ウィンド

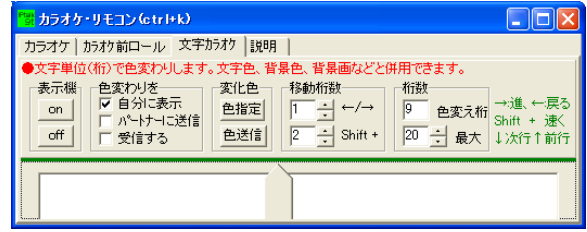

・話している位置を色を変えて示す機能です。 ・元々は、お葬式で、お経を一緒に唱和した いという方の要望で作りました。 ・現在は、催し物で、歌が流れた時に使われ ています。

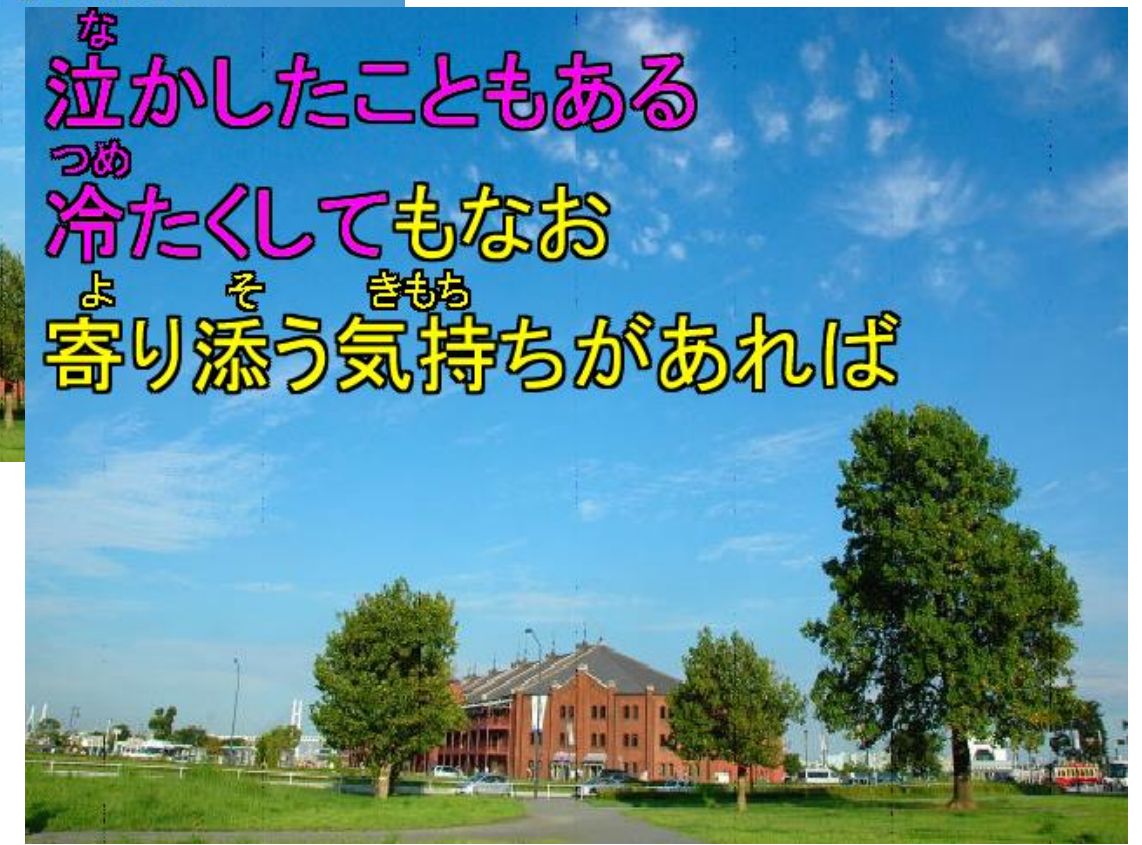

## ライブ映像との合成

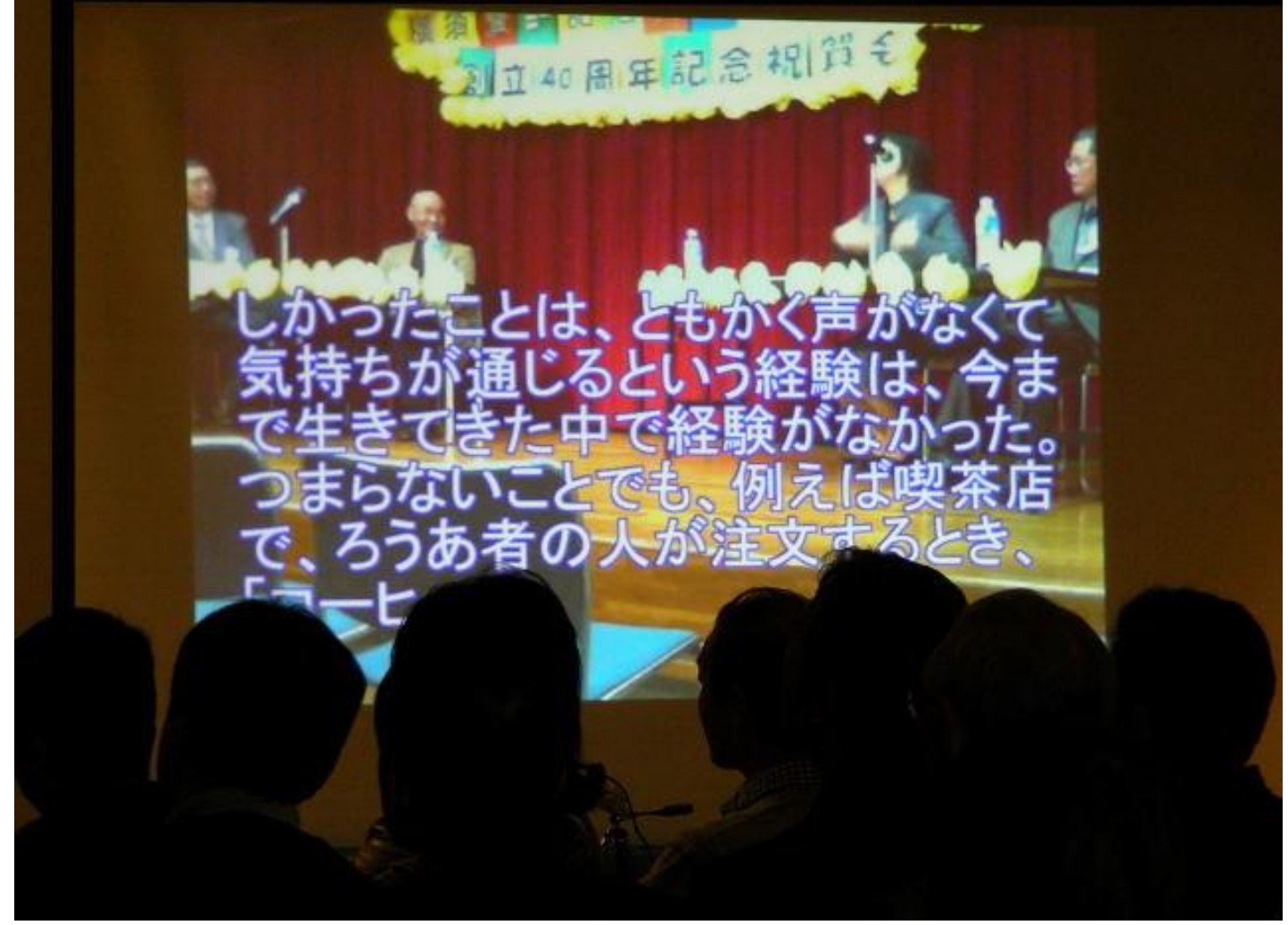

これは、USBカメラのリアルタイム画像と合成した例です。

高価な映像機器、クロマキーやワイプを使えば、簡単にできるのですが、安価なUSBカメラだけで実現でき るのが利点です。

この写真は、手話サークルの大会ですが、映っている人たちは、手話をしながら話しています。 手話サークルですから、手話があまり得意でない会員もいます。 その方たちは、手話映像と字幕を一つのスクリーン上で見ることができます。

### パソコン文字通訳技術 ロードマップ (2010年版)

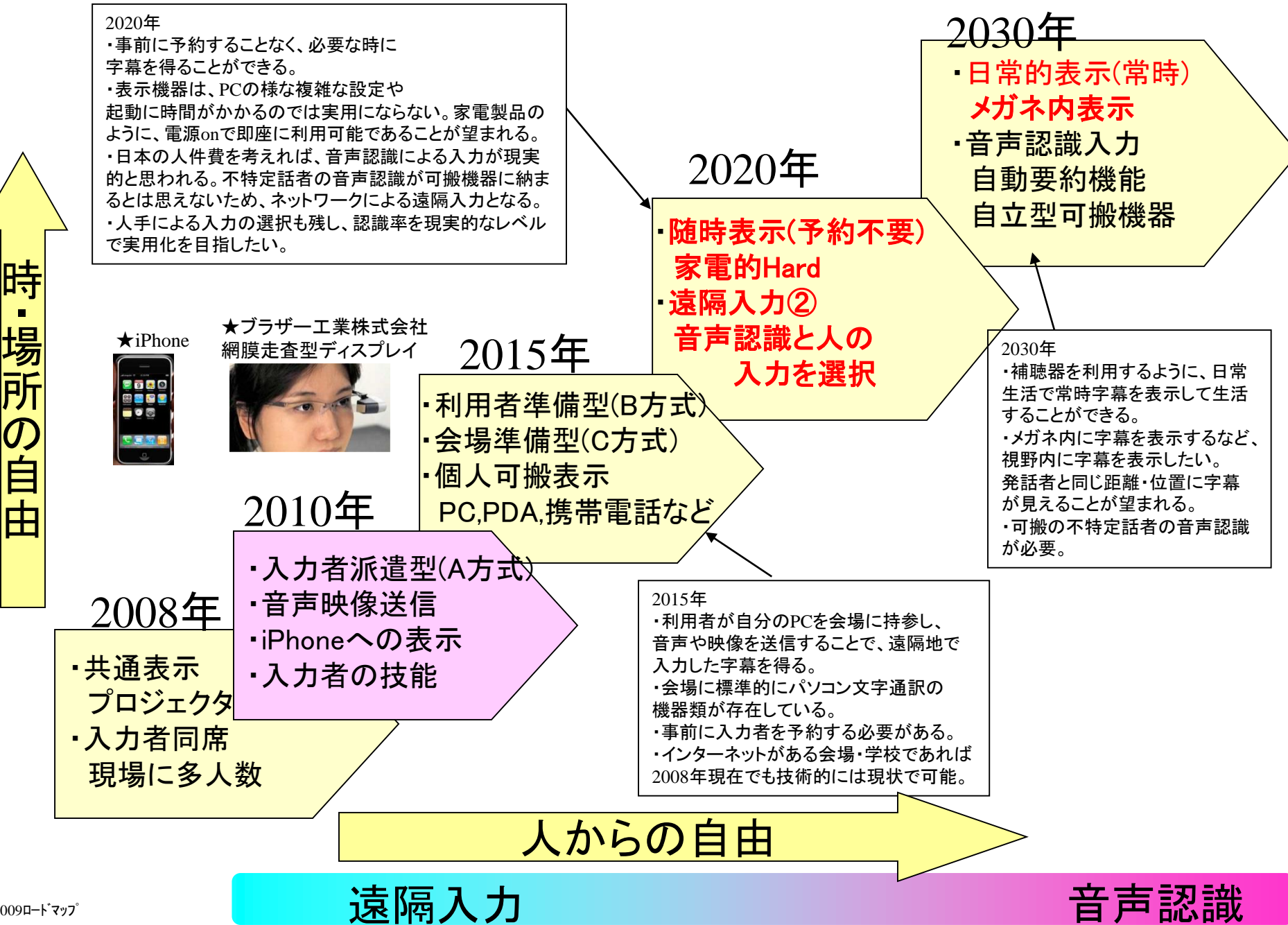

2009ロードマップ

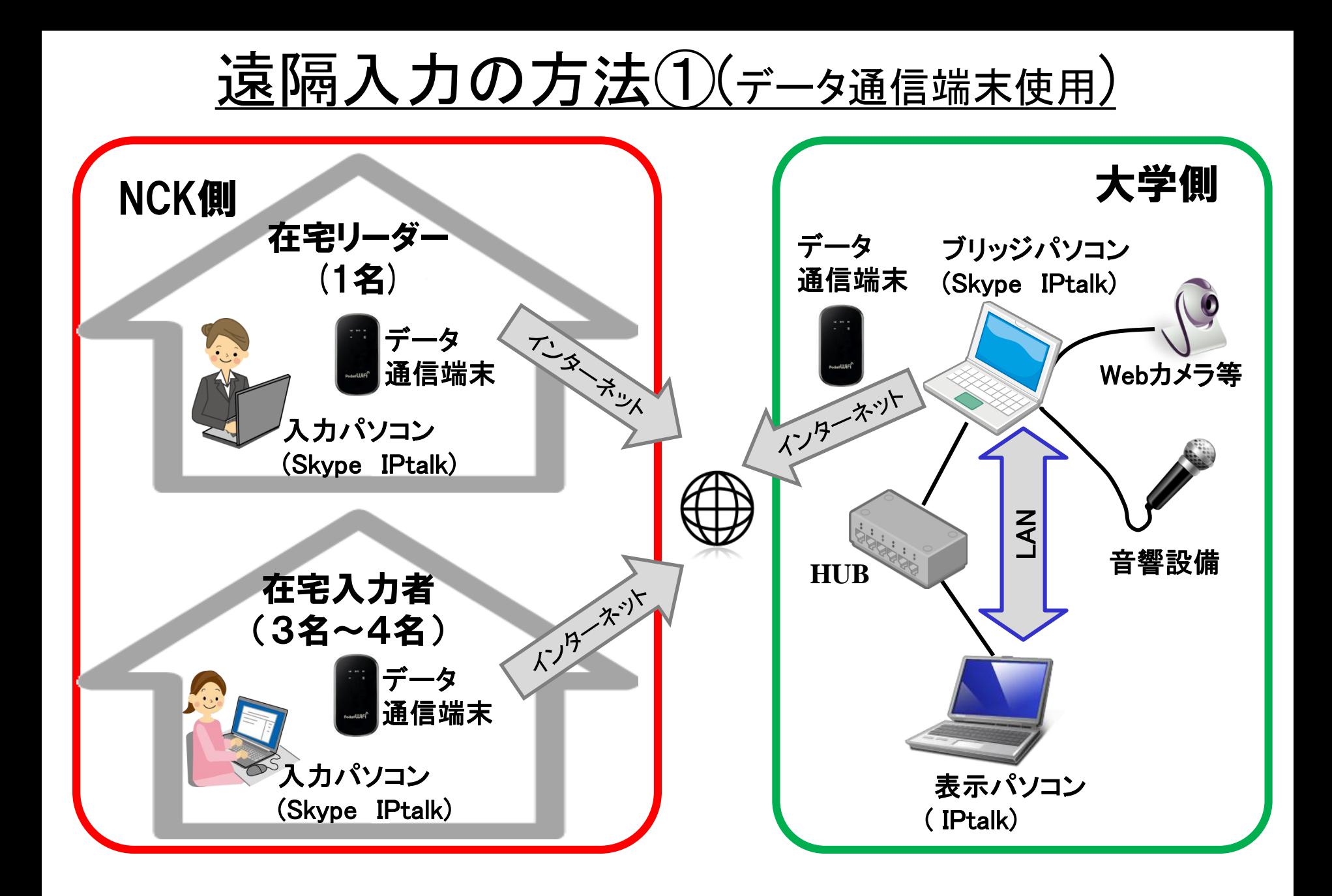

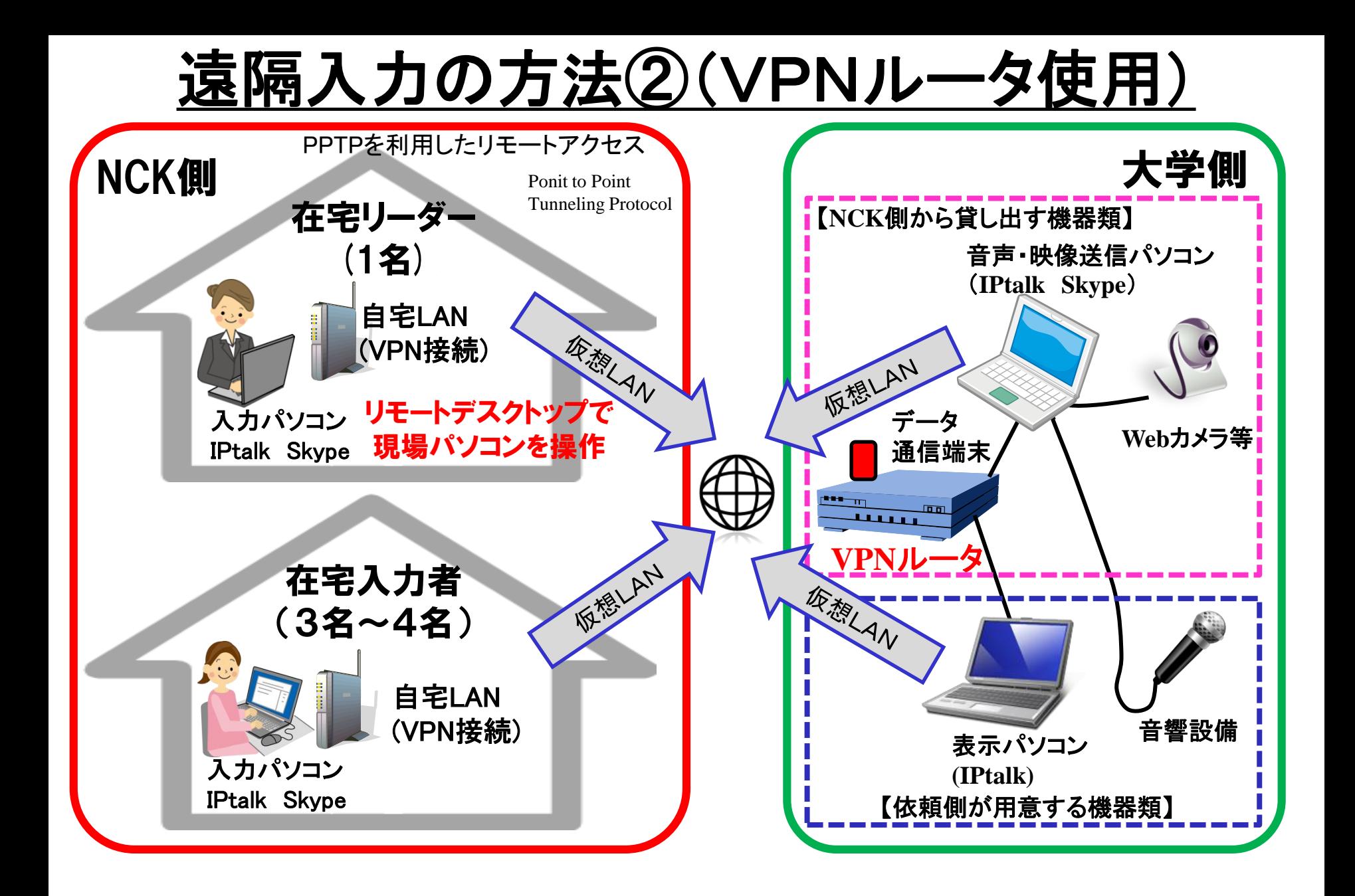

### IPtalkにおける音声認識対応の概要

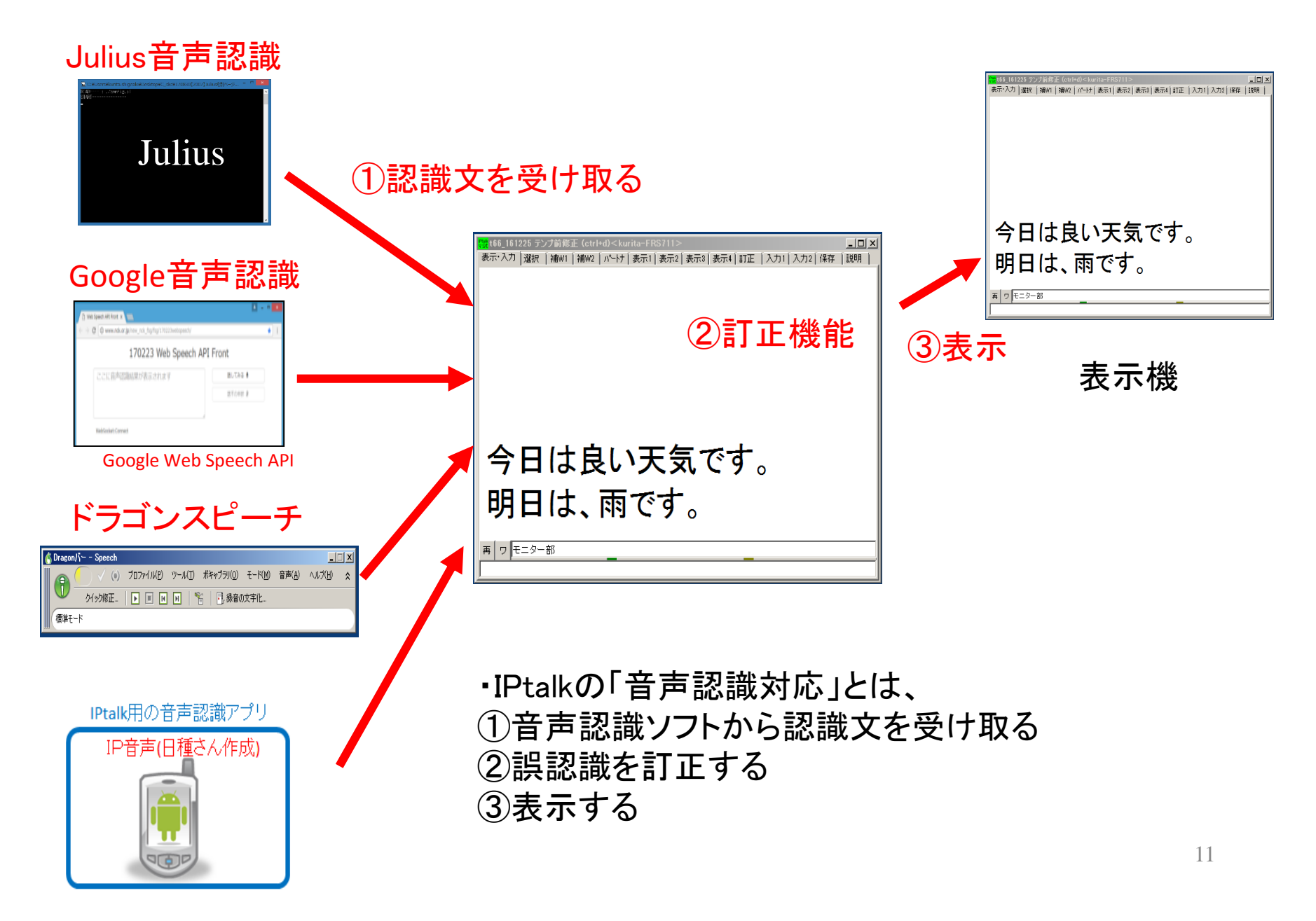

## 音声認識の性能評価の指標

音声認識の性能試験は素人には難しく、回数も限られているのだが、筆者の 行った計測結果について述べる。

JAITA(電子情報技術産業協会規格)の「音声認識エンジン性能評価方法のガイ ドライン」も参考にしたが、情報保障に使う場合には、評価の指標は「訂正係り の作業の難易度」という観点の方がより直接的だろうと考えて、以下の式の 「100%訂正速度」(100%訂正した時の訂正文字速度)で行った。

# ・**100%**訂正速度 **=** 訂正作業が必要な文字数/発話された時間 **(**文字**/**分**)**

- ・読み易さのため訂正(改行の追加など)もカウント。
- ・「全部入力」→「全文入力」は「全文」と入力作業するので2文字でカウント

#### ・評価基準は以下のように仮定した。

①1人の訂正係りが余裕を持って訂正できる → 15文字/分

②1人の訂正係りが瞬間的なら頑張って訂正できる →30文字/分

300文字/分の発話の場合、15文字/分の訂正とは5%の文字を訂正すること になります。(目安としては、95%程度の認識率が必要と思われる。)

#### 4. Google音声認識とJulius音声認識の性能 ★音声データ

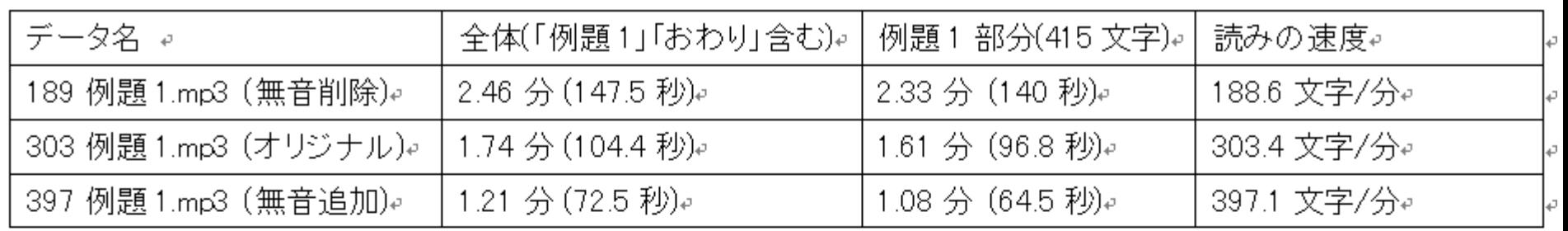

表6 音声データの時間と読み速度の一覧。

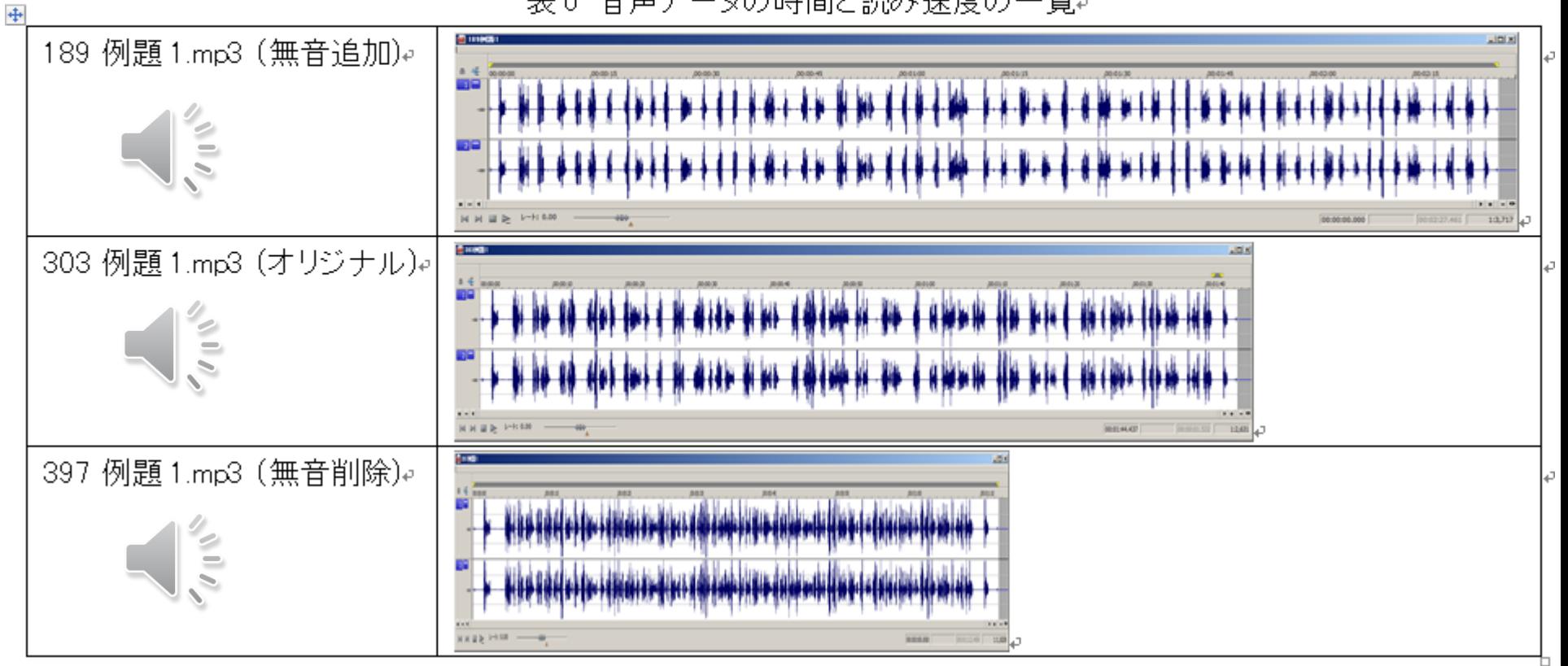

ICレコーダーで再生した音声データです。

### 4.2 Julius音声認識の計測結果

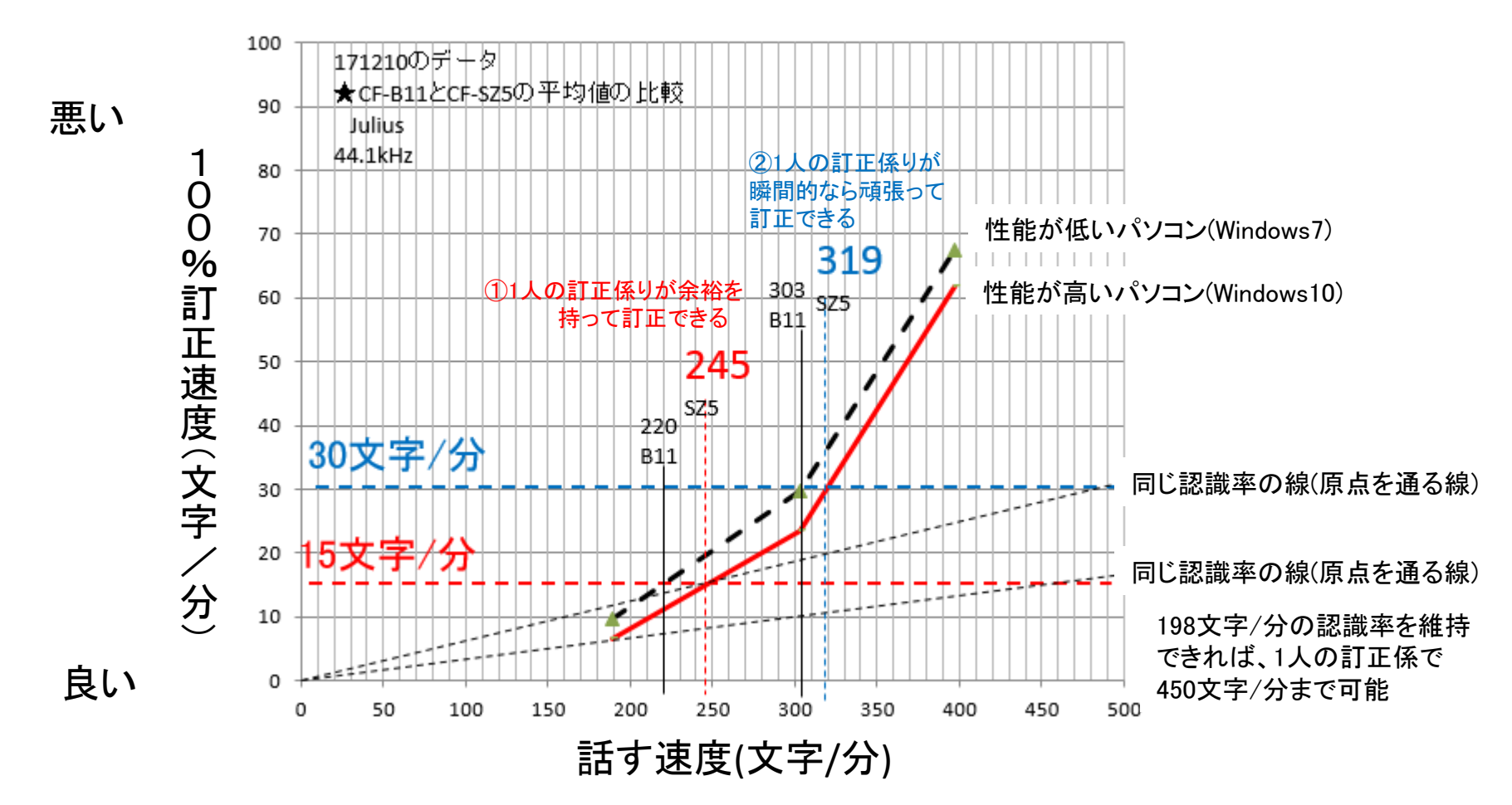

- ・1人の訂正係りが余裕を持って訂正できる発話速度は、245文字/分であった。
- ・瞬間的なら頑張って訂正できる発話速度は、319文字/分であった。
- ・能力の高いパソコンは訂正が少ない。
- ・発話速度の増加で予想される値以上に100%訂正速度が増加している。
	- →音声波形は同じであるため、パソコンの処理能力の影響が高いと思われる。 4 14

### 4.3 Google音声認識の計測結果

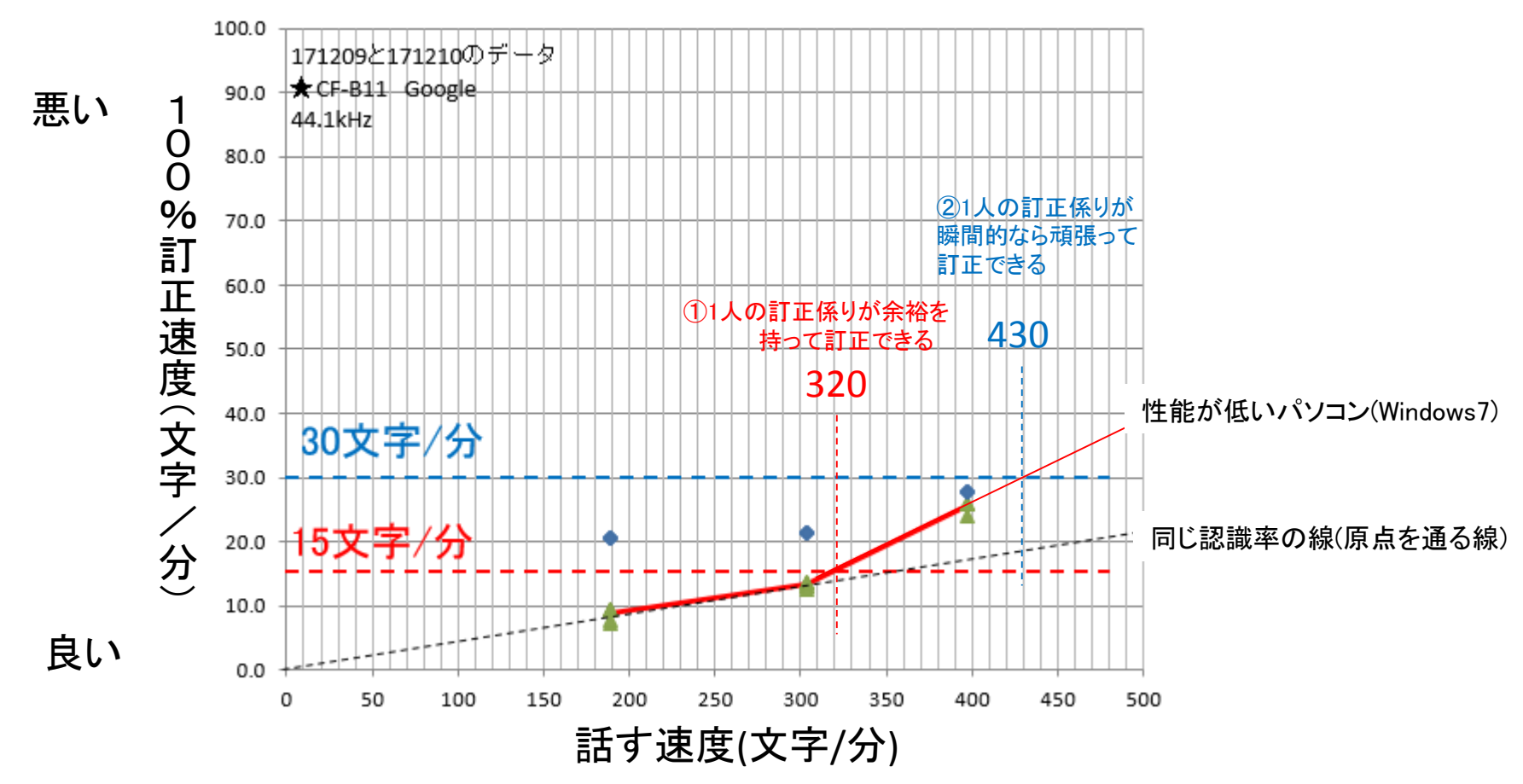

- ・1人の訂正係りが余裕を持って訂正できる発話速度は、320文字/分であった。
- ・430文字/分のかなり速い発話速度でも、瞬間的なら頑張って訂正できる。
- ・発話速度が高くなると100%訂正速度が増加しているが、誤認識が増えたためではなく 「読み易さ」のために改行を入れる訂正作業のためである。
- ・Google音声認識は発話速度に影響されないように見える。これは、クラウド型音声認識 であるため、巨大な計算機パワーが使われているのだろうと思う。 <sup>15</sup>

#### 3. 音声認識用に作ったIPtalkの訂正機能

・省人化を狙って音声認識を使う場合、訂正作業の自動化や効率化が必要になります。 ・そこで、音声認識用に次の3種類の訂正機能をIPtalkに追加しました。

A)表示前の訂正機能として①「ロール1確認修正機能」と②「ロール2自動訂正機能」 B)表示した後の訂正機能として③「ロール3表示修正機能」

3つの訂正機能は「テンプレート前ロール」ウィンドウを使います。

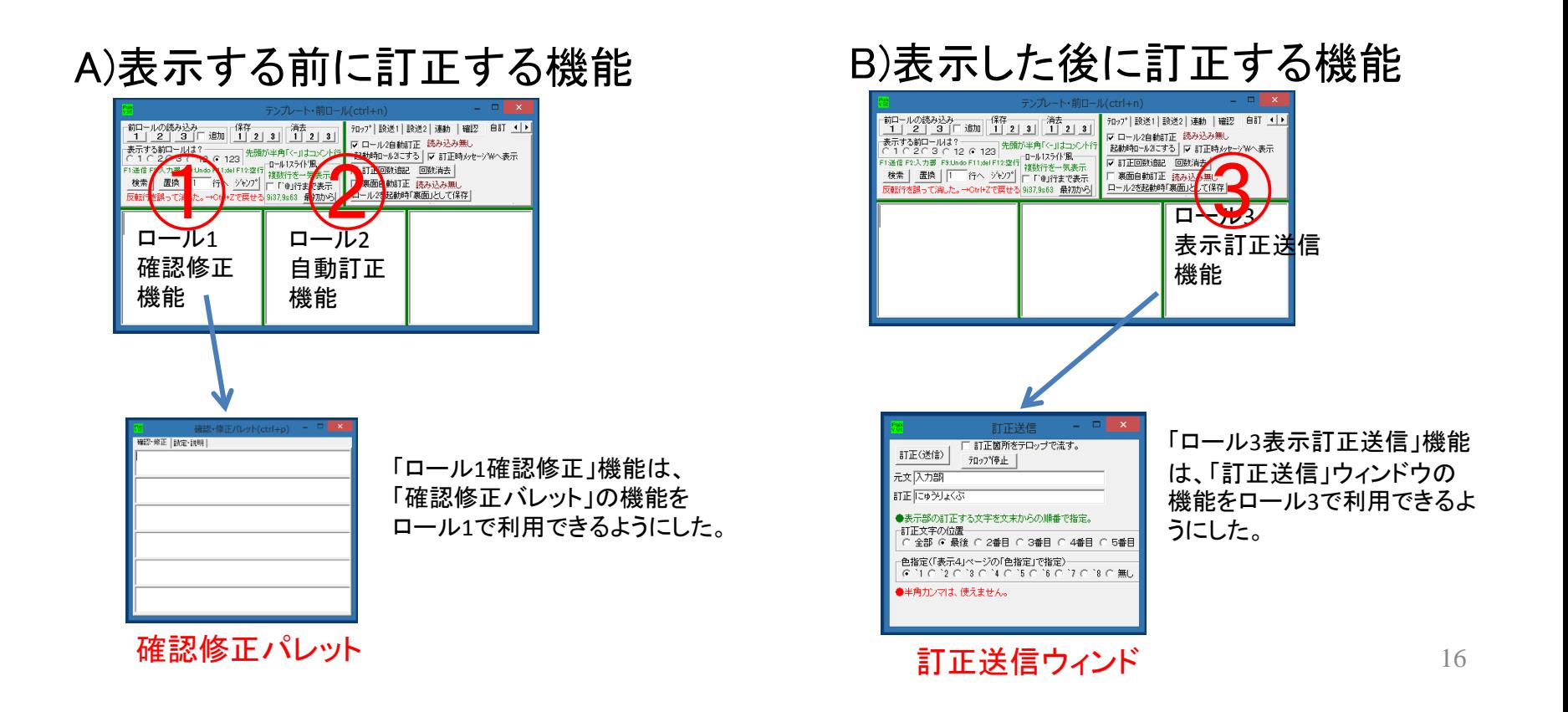

### パソコン要約筆記の歴史と現状の問題

・「パソコン要約筆記」の養成講座で「キャプショニング」の方法を教えるのは間違い。 ・高速入力技能を習得すると職業化する傾向は以前から存在したが、テレビ字幕の出現で加速している。 ・入力技能さえあれば「キャプショニング」の方法は比較的容易であるため、「キャプショニング」を始めると 「パソコン要約筆記」をしなくなる(できなくなる)ような傾向を感じる。

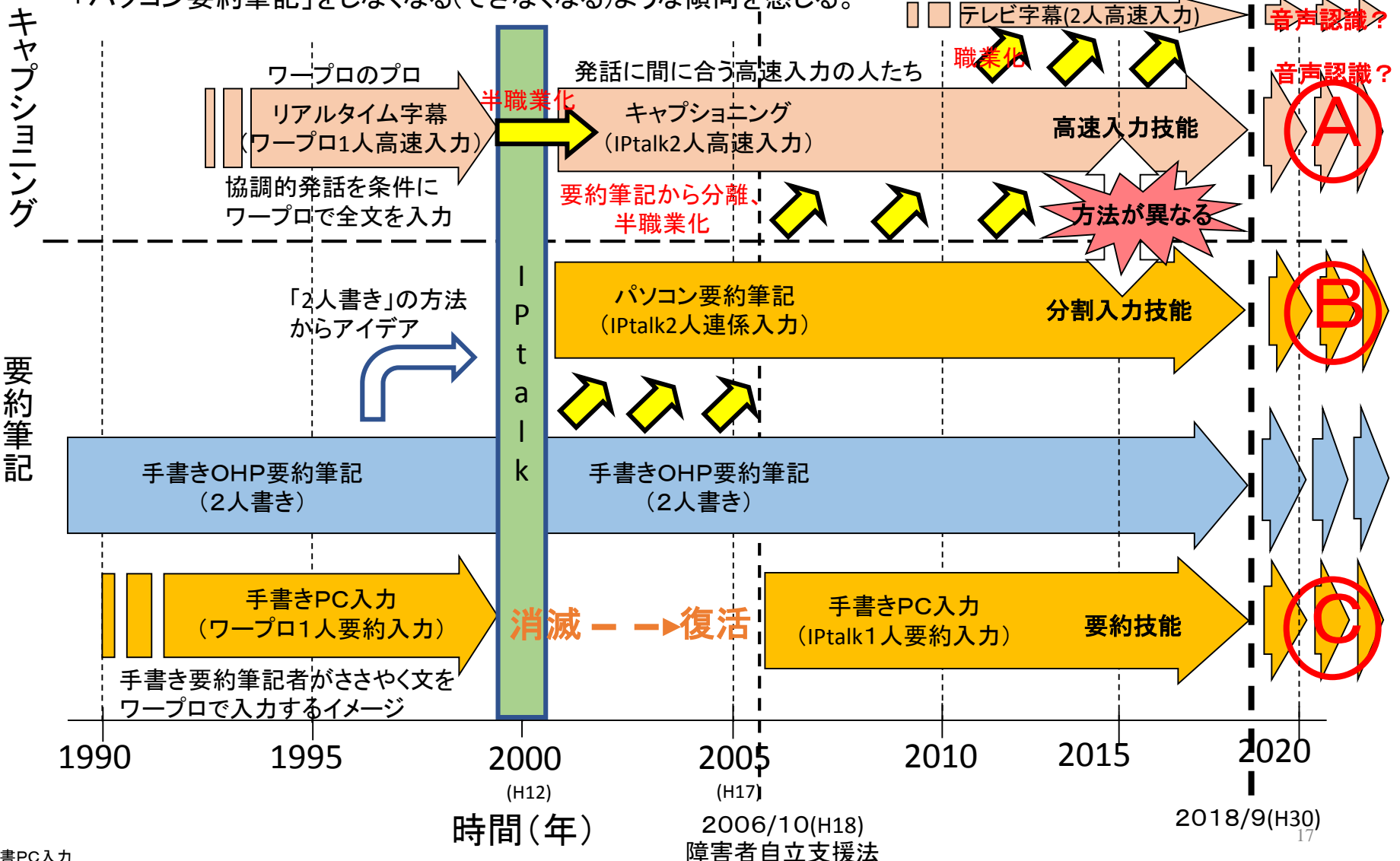

#### 400文字/分の発話に対する入力方法と要約方法

一般の会話(400字/分)を 要約筆記した場合

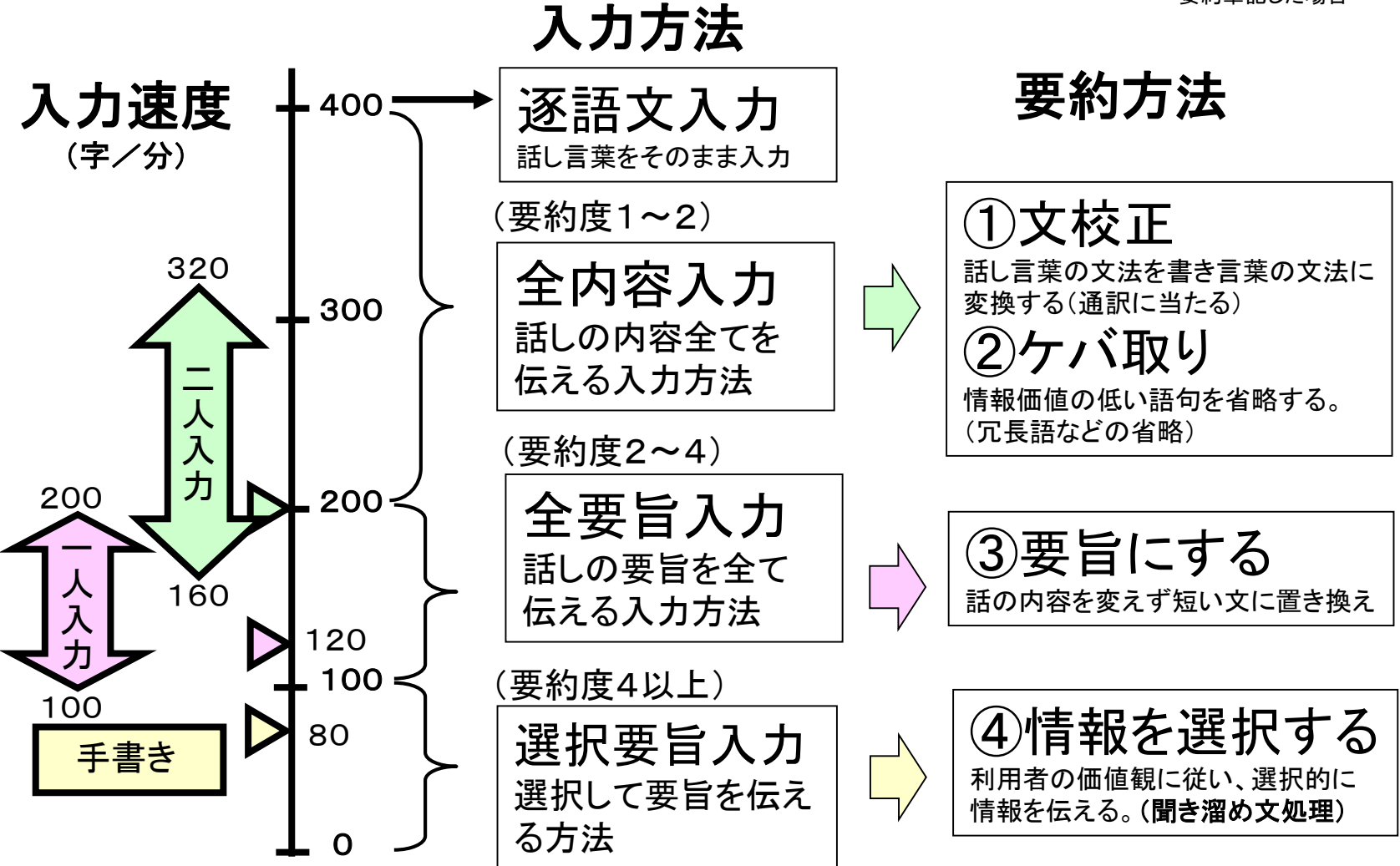

## 2人連係入力のプロセス分析の経緯

#### $1999$ 年~

### 「連係」=「入力文の担当範囲を連絡し合う」 ⇒モニタ―部を良く見ましょう!

### 2010年 パソコンノートテイクにおける連係入力のプロセス分析 (入力中に同時並行的に整合する作業)

白澤他 パソコンノートテイクにおける連係入力のプロセス分析、日本特殊教育学会第48回大会発表論文集p239(2010)

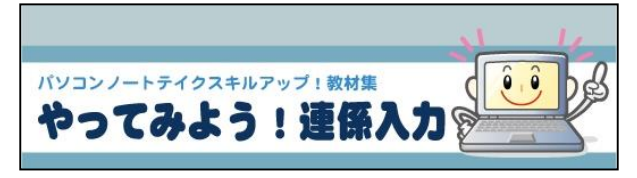

http://www.tsukuba-tech.ac.jp/ce/xoops/ modules/tinyd1/index.php?id=187

### 2012年NCK 状態遷移図による分析

http://www.nck.or.jp/shiryou/120707Q-method.pdf

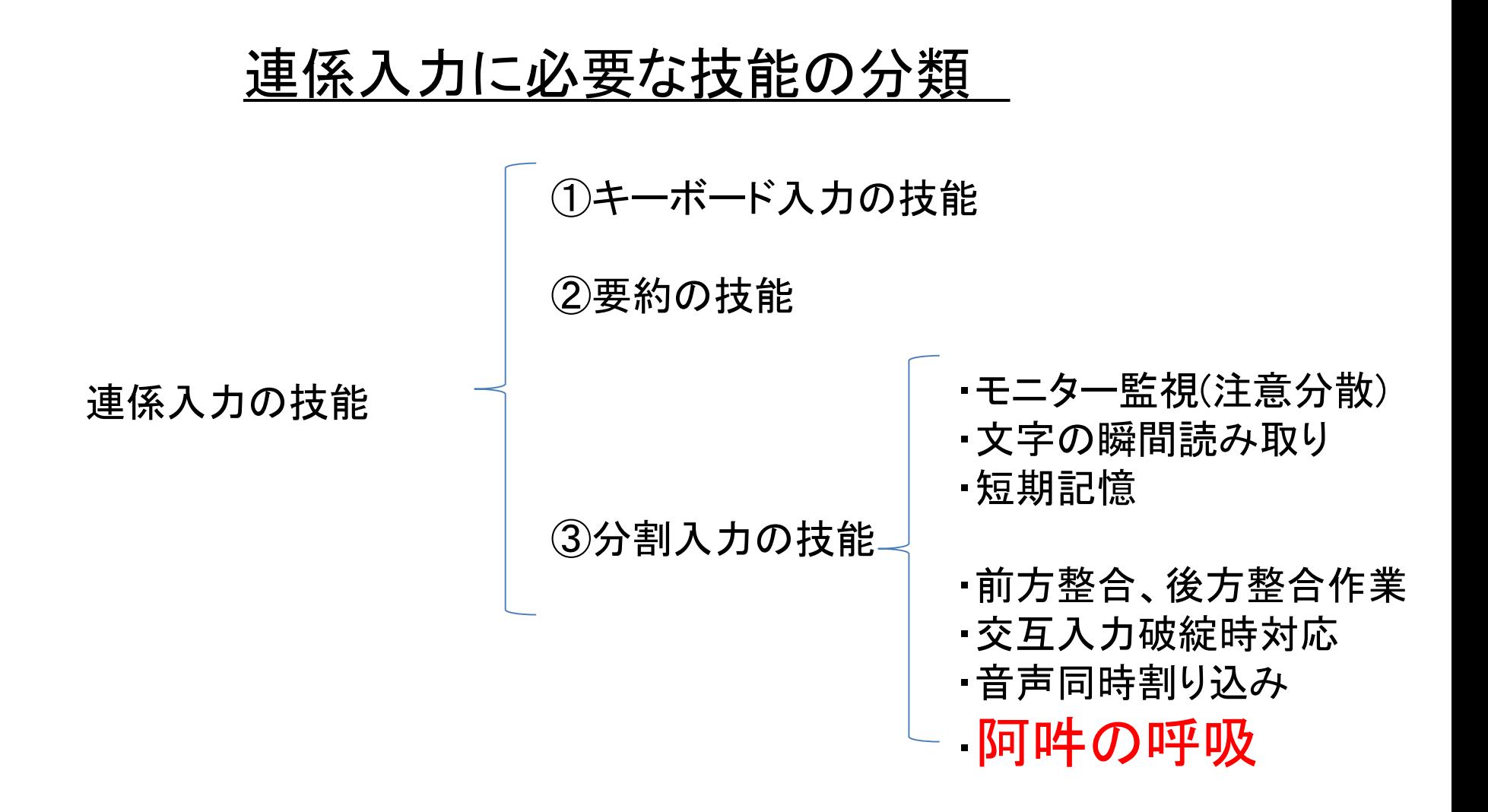

長い間、連係入力の技能は「阿吽の呼吸」と語られて来た。

「阿吽の呼吸」というクオリア(**qualia:**主観的な感覚質感)を感じるのは、 どういう時か?①

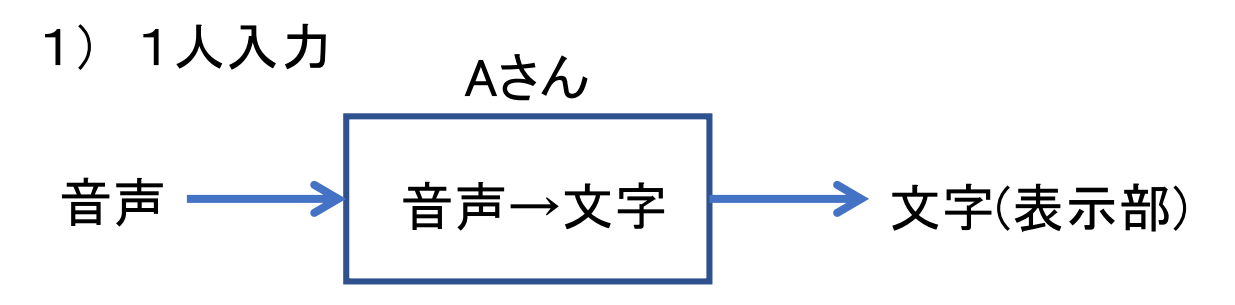

2) 2人連係入力 パートナーのモニター部のフィードバックが相互に存在している。 それが互いに干渉すると安定しない。

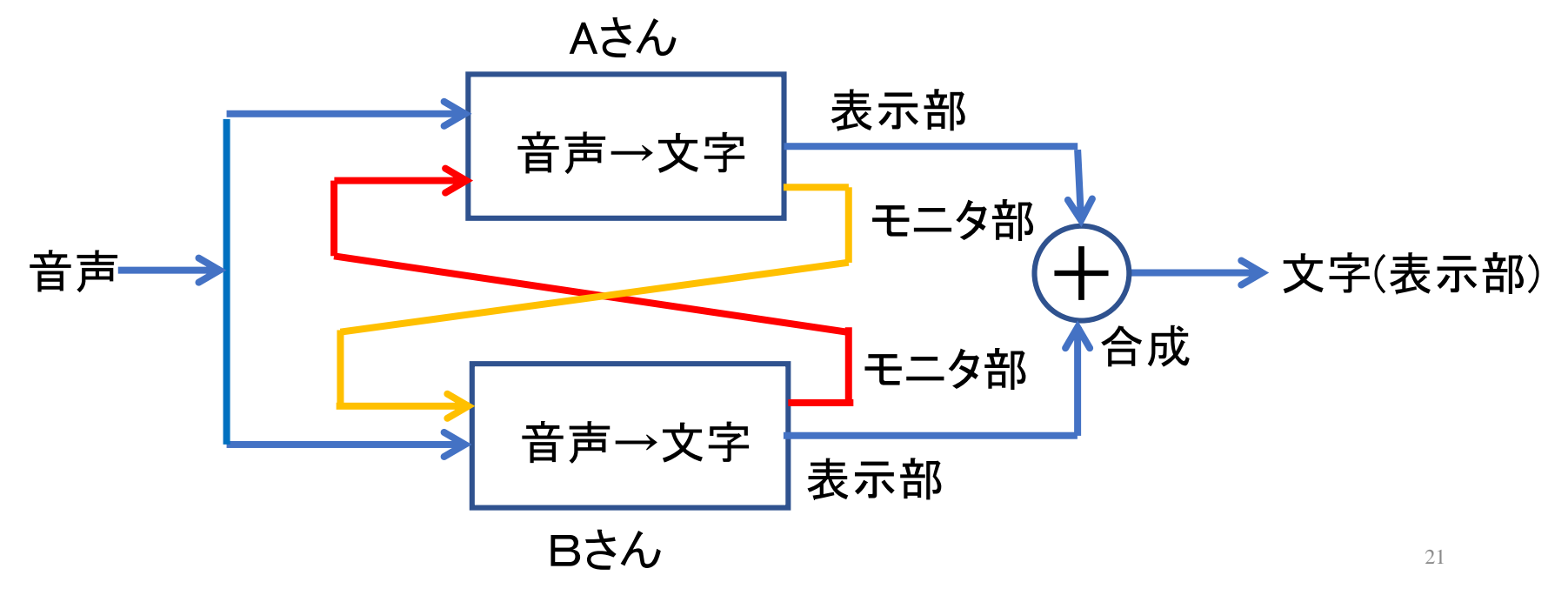

「阿吽の呼吸」というクオリア(**qualia:**主観的な感覚質感)を感じるのは、 どういう時か?②

2a) 安定する2人入力 (女王様と家来モデル)

Aさん Aさん(女王様)は、Bさんからのフィードバックを受けないモデル

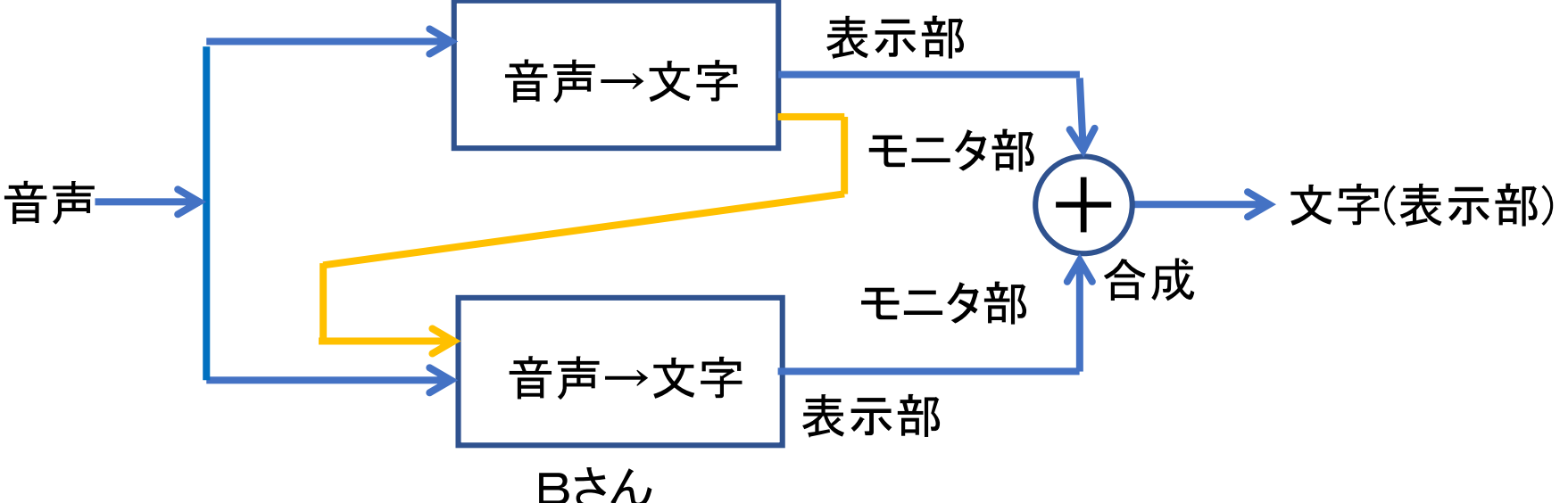

・高速入力できるベテランが、入力速度の遅い初心者の入力分担まで 入力する「引っ張る」状況は「連係入力」とは言えない。

「阿吽の呼吸」というクオリア(**qualia:**主観的な感覚質感)を感じるのは、 どういう時か?③

パートナーのモニター部の相互のフィードバックが、共鳴するように 微調整を短時間に繰り返すことで、密結合的な入力状態が出現する。 この状態を入力者は「阿吽の呼吸」と表現しているのではないかと考えた。

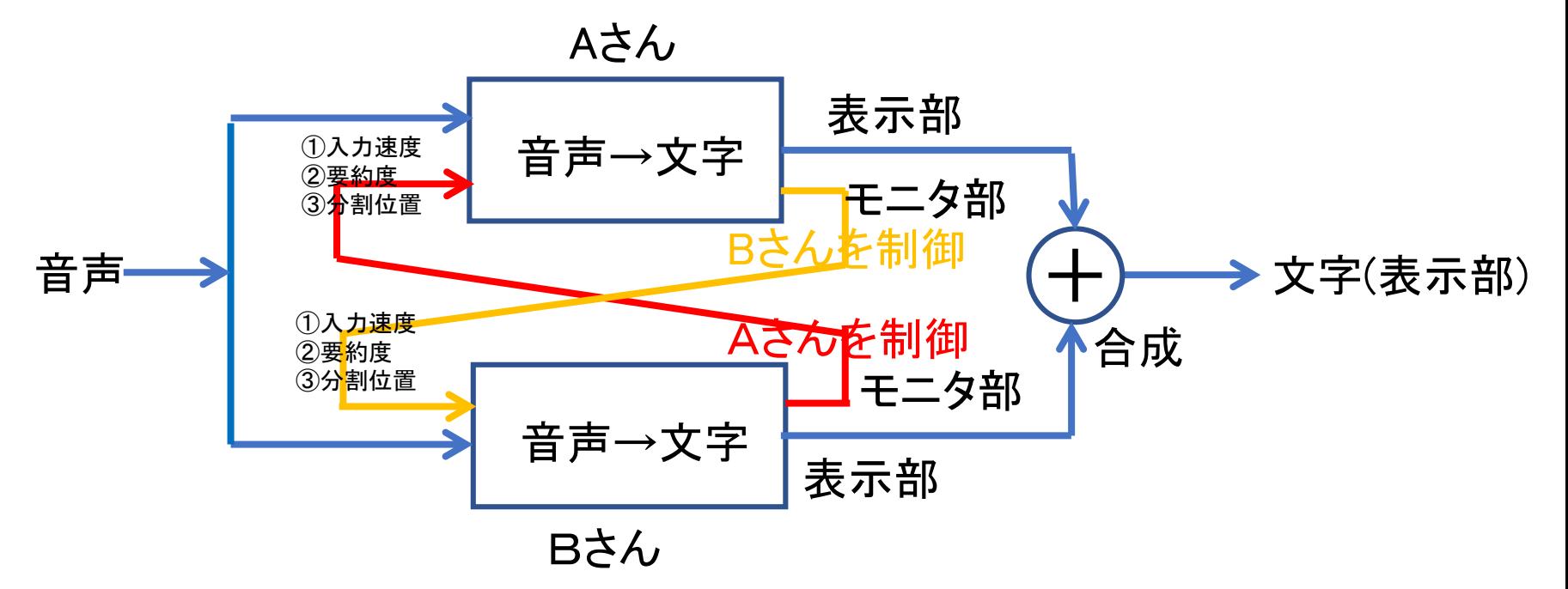

・「モニター部を見て合わせる」(赤の線)と同時に 「モニター部で相手を動かす」(黄色の線)の両方が体験されること。 ・均等負荷交互入力で、自分の入力技能、要約技能を最大限に発揮してい ると感じる。(「今日の私は乗れている!」) 23

#### 分割入力の設計図を作る

#### 自分の入力速度、要約の技能に適した分割入力を検討する方法について説明します。

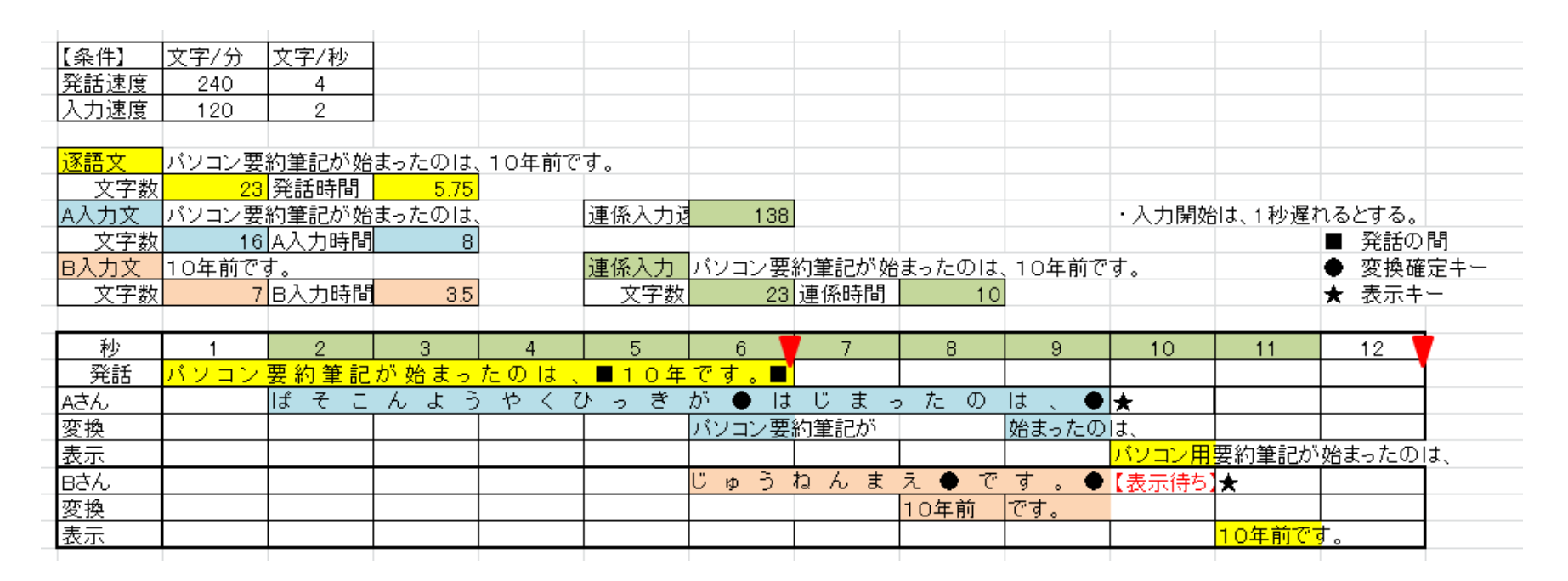

図-1 ①A案

図-1は、「例題1」の1行目「パソコン要約筆記が始まったのは、10年前です。」を、 240文字/分の発話に対して、120文字/分で入力する場合の設計図です。 この分割入力の方法を取ると、AさんとBさんが、ほぼ同時に入力が終了し、Bさんが 「表示待ち」の状態になることが分かります。

#### 分割入力の設計図を作る

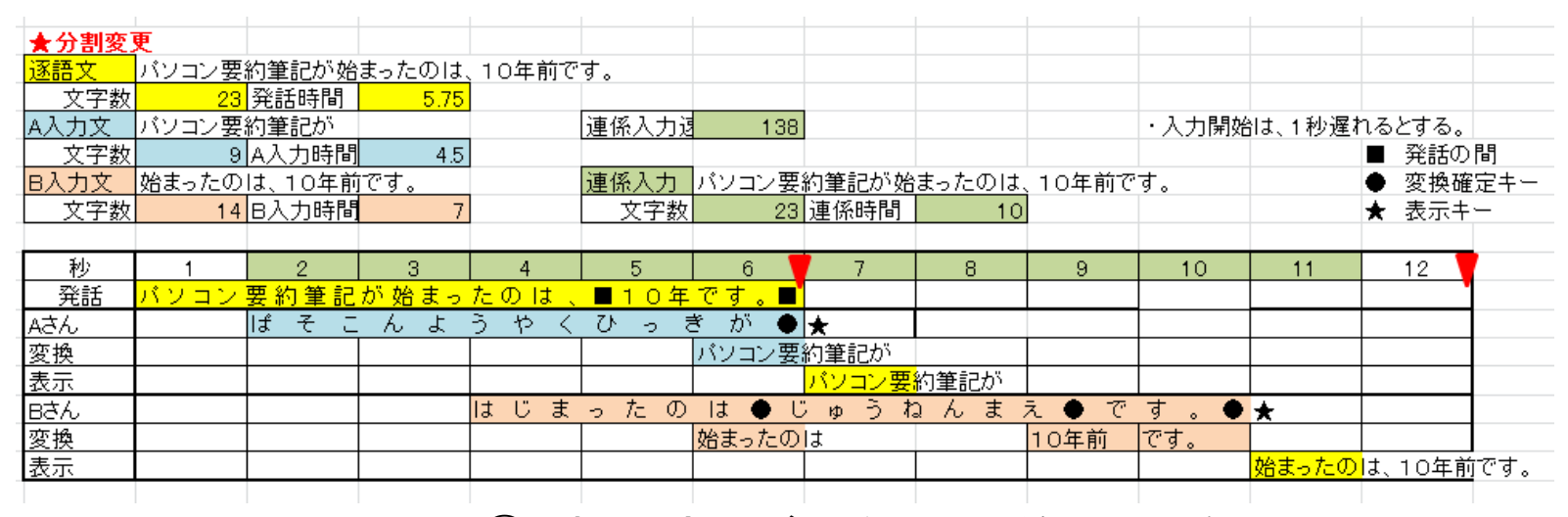

図-2 ①B案 (Bさんが早く入力開始した場合)

Bさんが、早く入力開始する分割入力を考えます。

図-2は、Bさんが、「始まったのは」から、入力開始する分割方法です。このようにす ると、Bさんの「表示待ち」が無くなるだけではなてく、Aさんは、発話が終わる6秒目 と、ほぼ同時に入力が終了し、次の発話の入力を開始できるようになります。

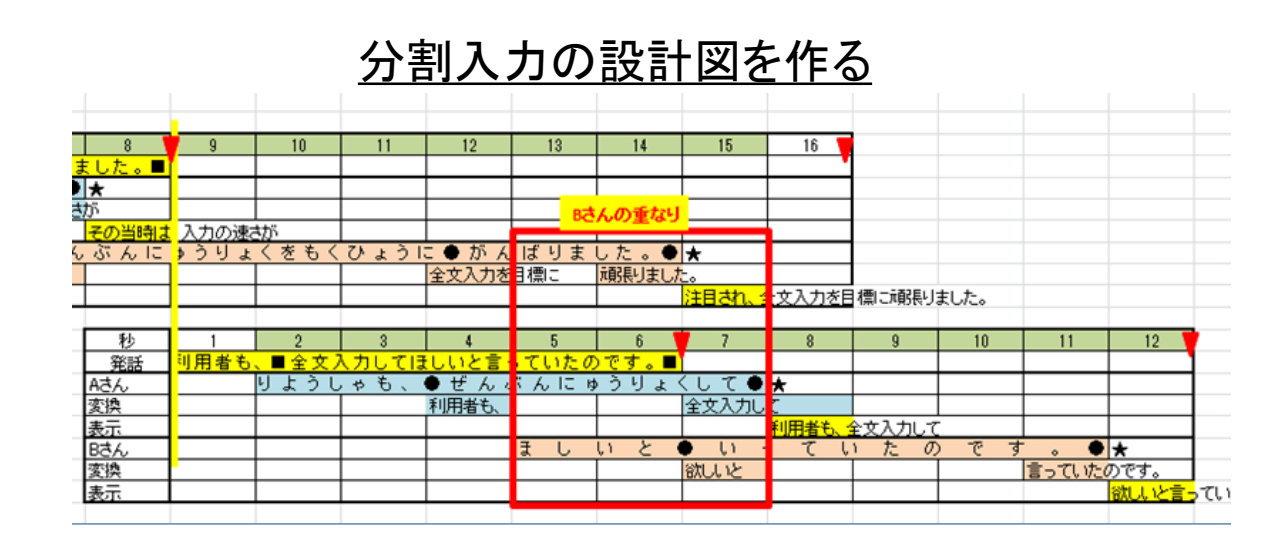

【考察】

・240文字/分の発話を120文字/分の入力者が2名で入力すれば、理論的には全文入力できるハズで すが、1発話を「真っ二つ」にできないため、分割の不均一が発生して、それが「入力の重なり」となり、 実際の入力では、「入力できない」ということになります。

・「入力の重なり」を回避する方法は、「前の入力を早く終わらせる」ということになり、それは「入力速 度を上げる」と「要約する」の2つの方法があります。

ここでの検討では、「入力速度は、制約条件」(与えられる条件で変更できない)と考えているので、 「要約する」という方法を適用して「入力の重なり」を回避することを考えます。

・前半のみを聞いて入力している「Aさんが要約する」のと、前半と後半の両方を聞いて入力している 「Bさんが要約する」のとでは、Bさんの方が「要約をしやすい」ということが言えると思います。

- ・そこで、B案、つまり、Bさんが、「入力の重なり」を回避する場合について方法を考えます。
- ・まず、Bさんは、「全文入力していたら間に合わない」ということは、認識すべきです。

つまり、「文の後半は、要約して入力する」という気持ちで入力を開始します。

・分割入力の基本は「発話同時割り込み」なので、Bさんの入力開始は、発話の中間点となります。 つまり、次の発話が始まったら、Bさんは、「話の中間点までに入力を終了する」ように要約して入力し ます。

#### 分割入力の設計図を作る

・目標とする入力方法を、自分の入力速度、要約の技能に合わせて設計してみましょう。 ・「キャプショニング」を目指のは、「少し速口」の350文字/分で設計すると分かりますが、 200文字/分弱の入力速度が必要になり、「入力のスペシャリスト」を目標にするのでなけれ ば、現実的ではありません。

・「少しゆっくり」の250文字/分くらいを目標に要約入力で練習を始め、だんだんと速度を上 げていくのが良いと思います。

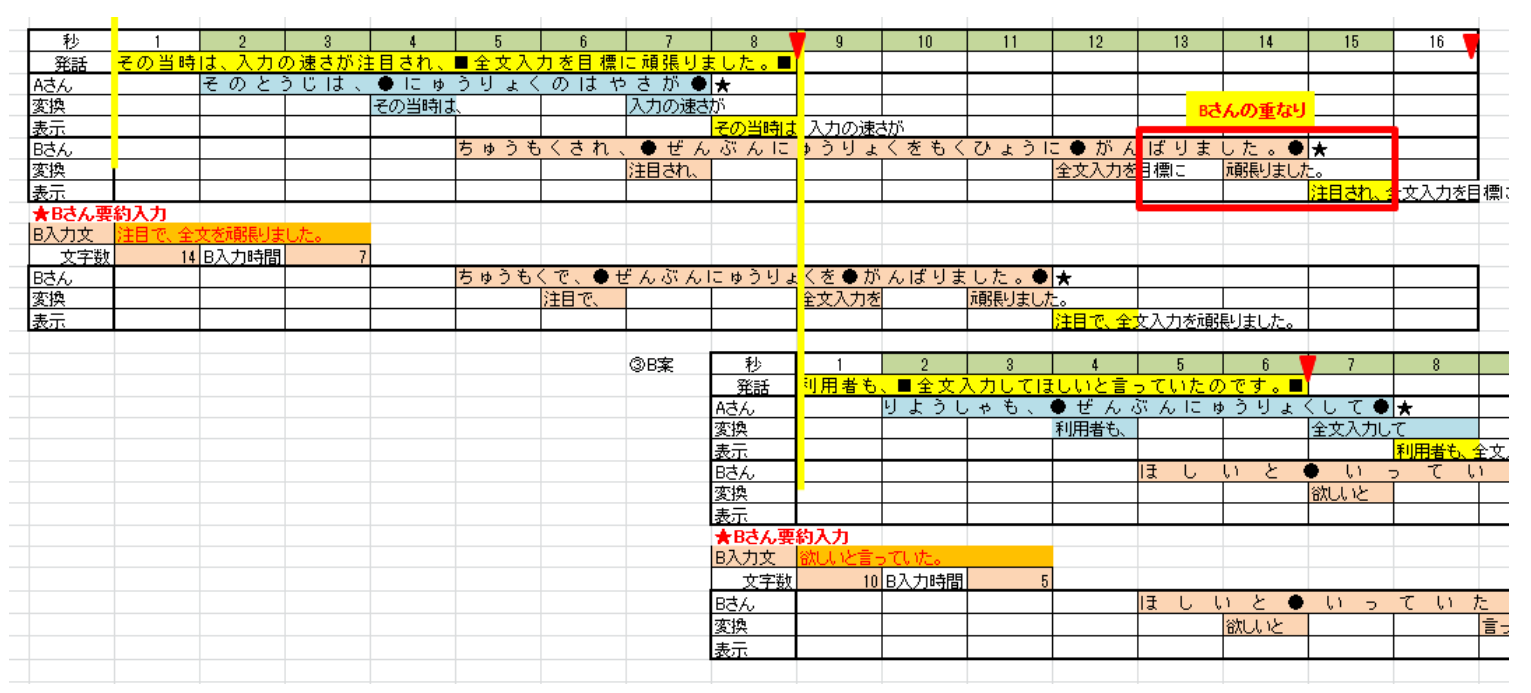

★さて、この方法はても有効なのですが、エクセルを使って入力設計するのは手間がかか ります。

IPtalk\_Partnerの「1人連係入力練習」機能で、「Aさん入力」→「Bさん入力」→「Aさん入力」 →「Bさん入力」と分割入力を試行錯誤することで、自然と自分の技能に合った入力方法に 収束することが期待できます。 27

### IPtalk Partner

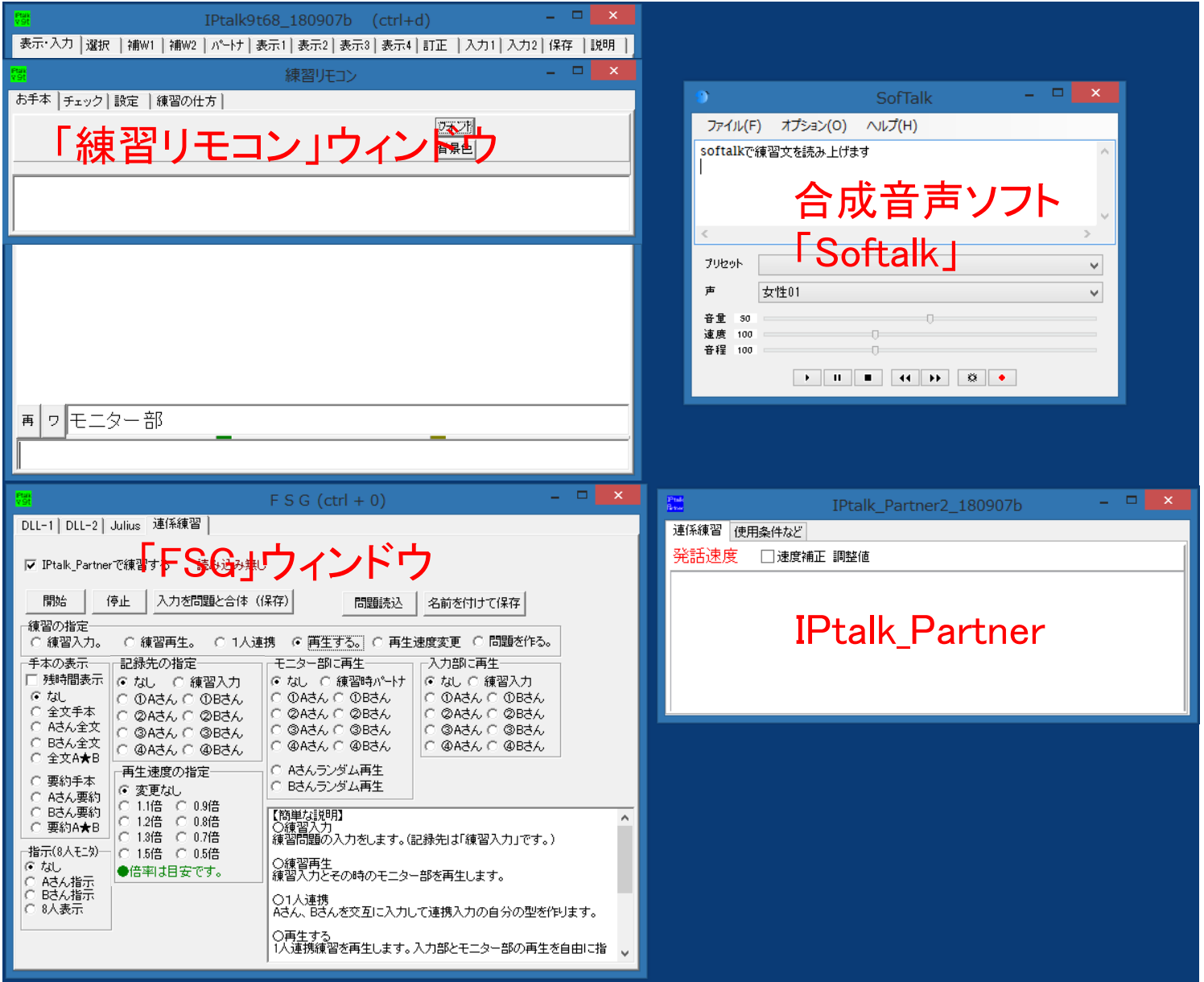

#### IPtalk Partnerの機能

・IPtalkの入力を記録・再生する31チャンネルマルチトラック・テキスト・レコーダ・ソフト。

・音声用テキスト1、手本8、指示2,入力は9人(パートナー4組(8人) 、本人1)をCSV形式のテキストで保存。

#### <特徴>

同じ問題にならないように、パートナー入力はランダム再生可能。 音声データを準備しなくて良い。(テキスト文を合成音声が読み上げる。)

問題文の速度は、任意に調整可能。

保存ログは、CSV形式でエクセルで編集可能

サンプリングレート100m秒のマルチトラックデータで、エクセル編集のCopy&Pastでタイミング移動可能 8種類のお手本(全文4、要約4、)と2種類の入力補助(指示)を任意のタイミングで表示可能。

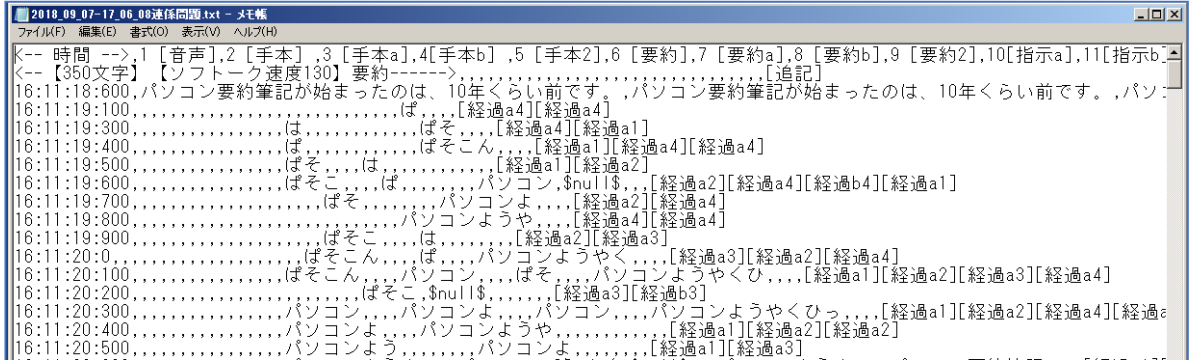

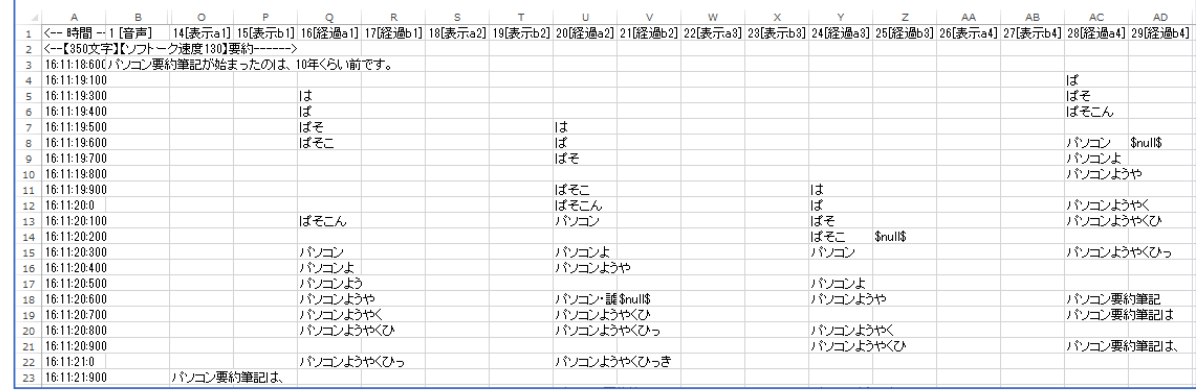

IPtalk Partnerの「1人連係入力」で「阿吽の呼吸」を疑似体験する方法

<分割入力の「あうんの呼吸」体験>(自分と連係) ②分割入力の「あうんの呼吸」の体験(1人連係練習) ・自分の入力が相手からどう見えるかを体験する ・自分の入力技能での限界速度の把握(ここまで全文で練習)

- 1) 例題を聞きながら、前半のAさんの部分を入力する。 →A1トラックに記録する。
- 2) 同じ例題を聞きながら、A1トラックをモニター部に再生して 後半のBさん部分を入力する。 →B1トラックに記録する。
- 3) 同じ例題を聞きながら、B1トラックをモニター部に再生して 前半のAさん部分を入力する。 →A2トラックに記録する。

以下、同様に、B2、A3、B3、A4、B4と、8回4ペア分を入力記録する。

この過程で、「前の入力と合わせず、かぶせたり、省いたりして、次 の入力に合わせるもらう」ような入力をすることで、均等交互入力に なるように自分の連係入力の型を作って行く。

その過程で、疑似的な「阿吽の呼吸」を体験することができる。

#### まとめ

- ・IPtalkは、1999年から非常に多くの機能を追加して来た。 ・遠隔入力や音声認識は、会場のネットワークと音響環境が 整っていれば、現状でも充分実用になる。
- ・しかし、パソコン要約筆記者に、そのようなネットワーク環境 や音響環境を、初めての現場で、当日に調整することを期待 するのは難しい。
- そのため、遠隔入力や音声認識は、事前準備が可能な会場 に限られている。
- ・また、現状の音声認識は、訂正係りが必要である。
- 訂正係りは、入力者とは別の技能であるため、別途養成が必 要となる。
- ・パソコン要約筆記は、慢性的な人手不足で、音声認識など の技術的な解決が期待される。